## **Checking Study Activation Progress the Task List in OnCore**

In order to review the progress of a Study activation by OCTA in OnCore, Study teams look at the Task List in the OnCore Protocol record for their Study.

## **Access the Task List**

- **1.** Navigate to appropriate **Protocol record**.
- **2.** In the **PC Console**, click the
	- a. chevron in the Status vertical tab
	- b. then the Task List horizontal tab

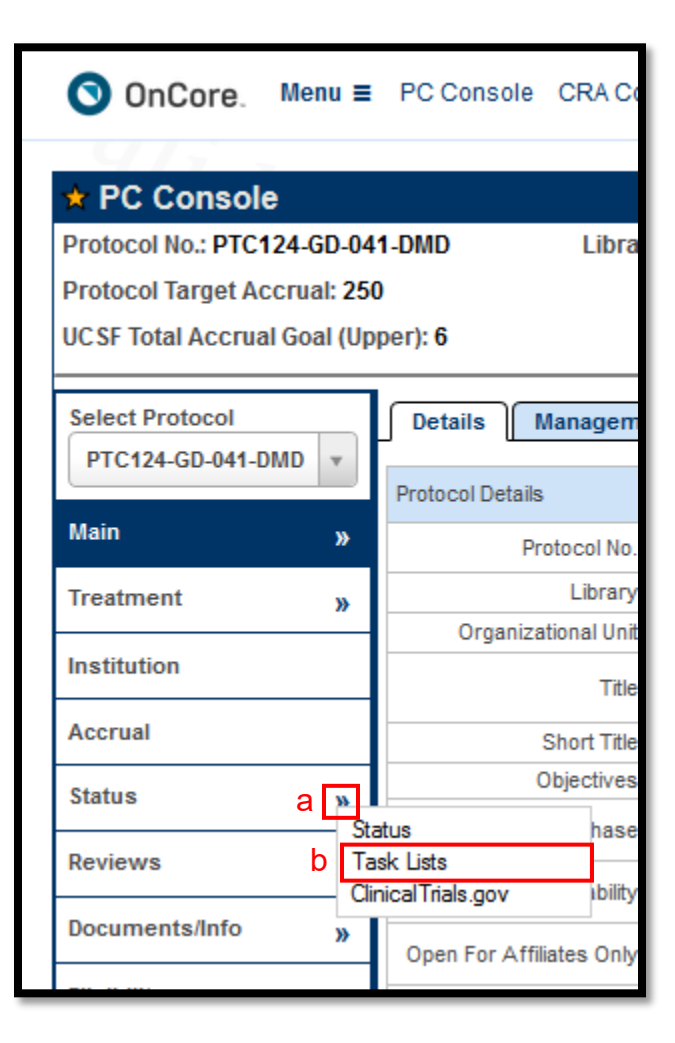

## **3.** Locate the Task List with "In Progress' status

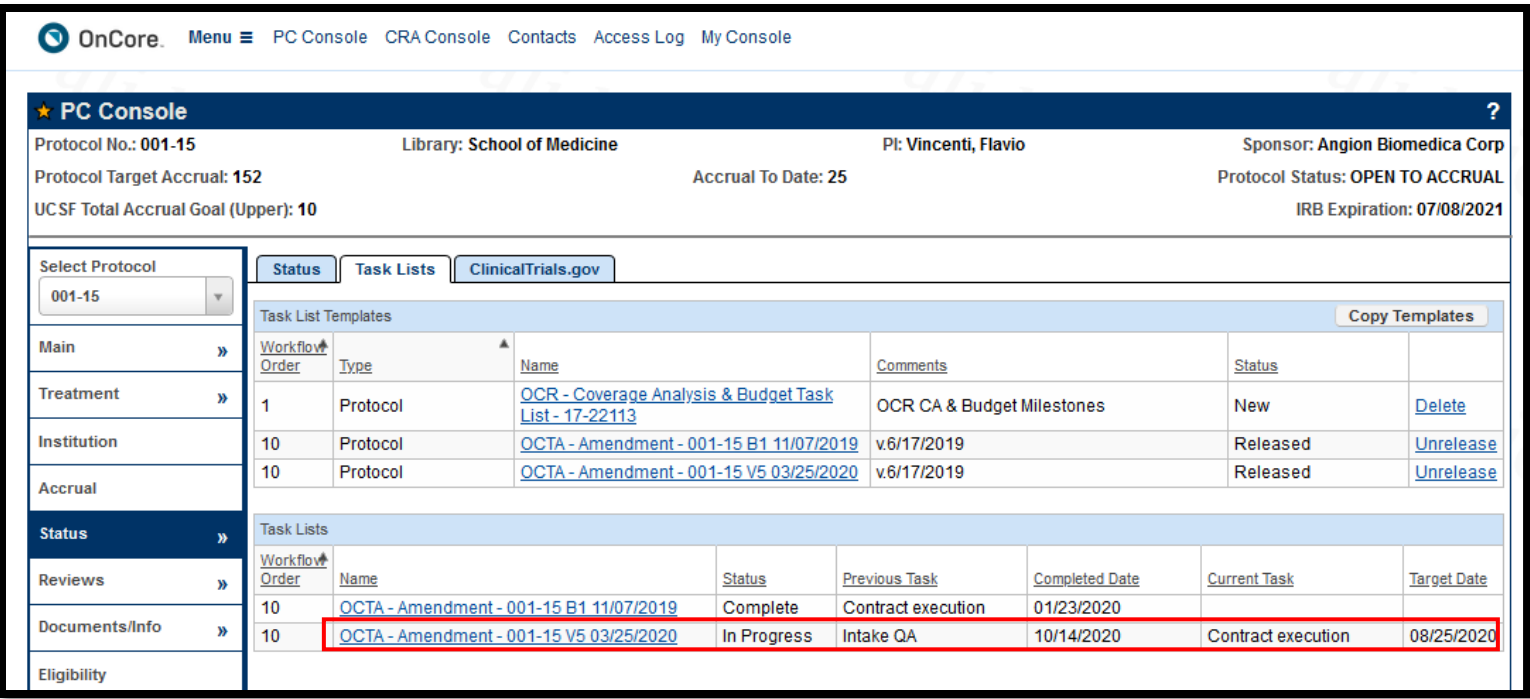

**4.** The Previous Task Column indicates the last completed Task List step, and the Current Task column shows the current, incomplete Task List step.

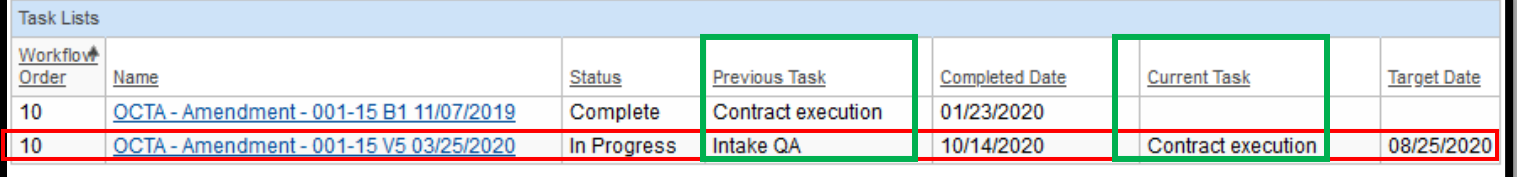

**5.** Click the In-Progress Task List hyperlink to open the Task List window.

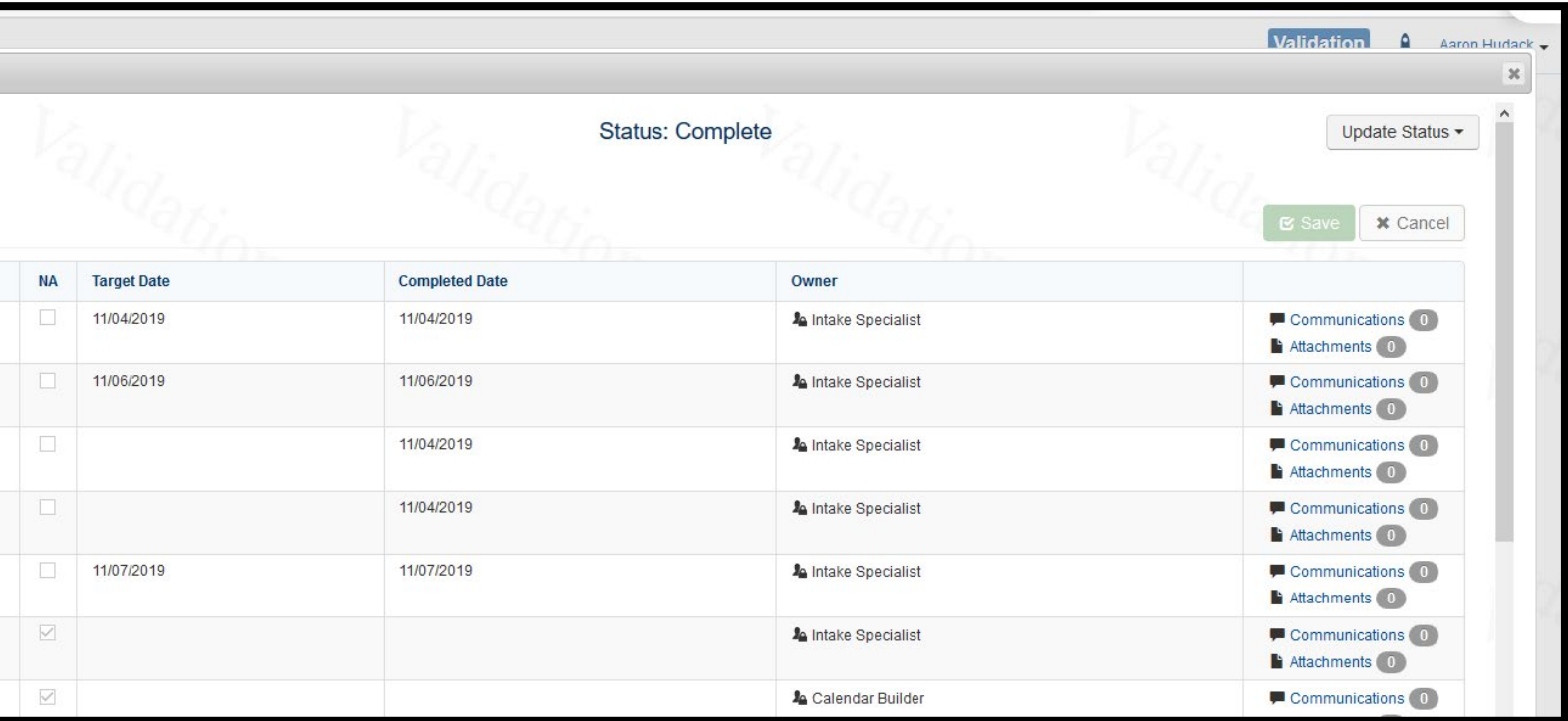

**6.** Click the Communications hyperlink to view communications with the desired OCTA staff.

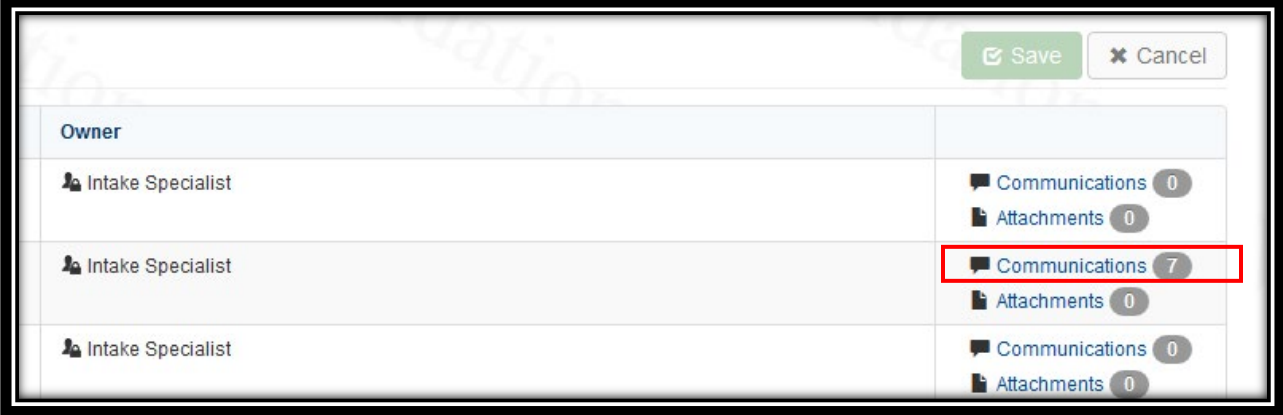

**7.** To find the name of the listed OCTA Staff, go to the **PC Console>Main vertical tab>Staff horizontal** tab, sort by Role, and scroll to the OCTA staff member.

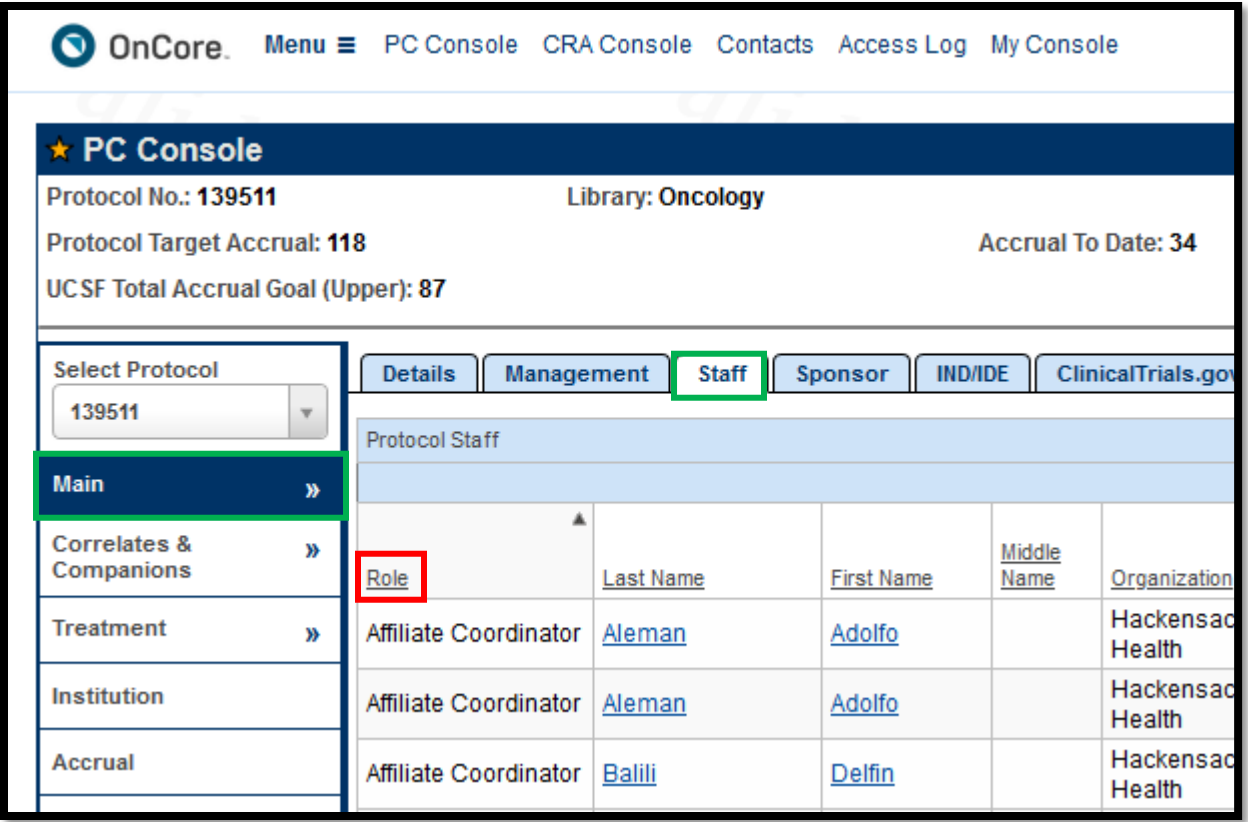

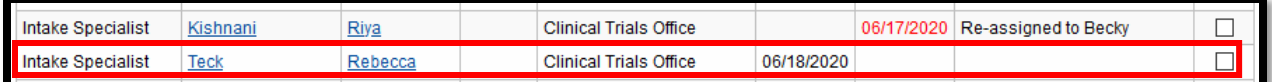

**8.** Hover over the analyst's name to see their contact information.

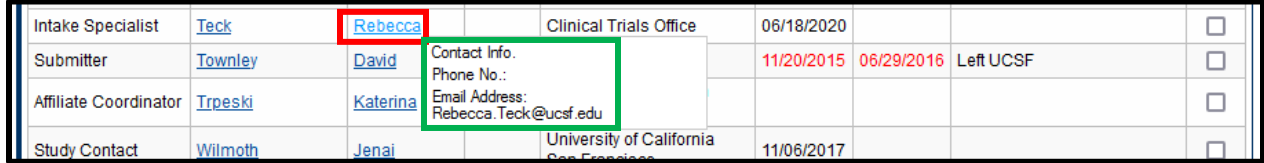